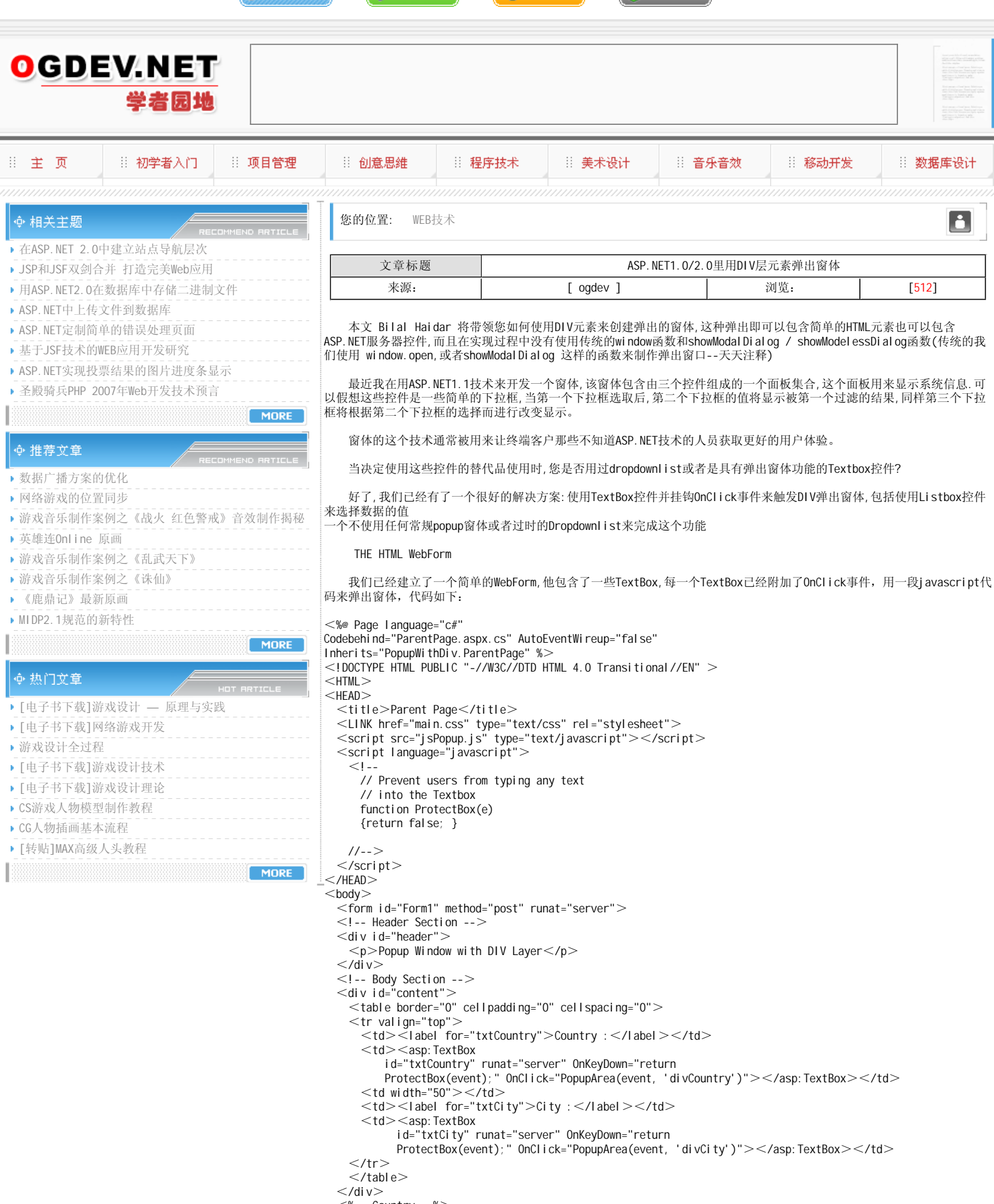

◎ 网站登陆

8 用户登录

D 0GDEV首页

<mark>『加入收藏』</mark>

<%-- Country --%>  $<$ div class="popupWindow" id="divCountry" $>$ 

 $\le$ table cellSpacing="0" cellPadding="0" width="100%" bgColor="#2557ad" border="0" $>$  $<$ tr $>$ 

<td align="right"><span style="CURSOR: hand"

onclick="jsAreaClose('divCountry')"><img alt="Hide Popup" src="close.gif" border="0"></span></td>

 $\langle$ /tr $>$  $<$ tr $>$  $<$ td $>$  <asp:ListBox id="lstCountry" runat="server" AutoPostBack="True" width="100%" rows="10"></asp:ListBox></td>  $\langle$ /tr $>$  $<$ /table $>$  $<$ /div $>$  $<\!\%$ -- City -- $\!\%$  $\le$ di v class="popupWindow" id="divCity">  $<$ table cellSpacing="0" cellPadding="0" width="100%" bgColor="#2557ad" border="0">  $\langle \text{tr} \rangle$  <td align="right"><span style="CURSOR: hand" onclick="jsAreaClose('divCity')"><img alt="Hide Popup" src="close.gif" border="0"></span></td>  $<$ /tr $>$  $<$ tr $>$  $<$ td $>$ <asp:ListBox id="lsCity" runat="server" AutoPostBack="True" width="100%" rows="10"></asp:ListBox>  $\langle$ ht $\rangle$  $\langle$ /tr $>$  $<$ /table $>$  $\lt$ /div $>$  $<$ /form $>$  $<$ /body $>$  $<$ /HTML $>$ 代码中,用粗体标出的部分是Popup窗体的主要属性,在鼠标单击时,将调用一端JavaScript: PopupArea。

 正如您所看到的,我们在页面底部添加了两个DIV元素,一个用于国家,一个用于城市,每一个都包含ListBox控件,用户 可以使用Listbox选择上面的内容。

下图1现实了页面浏览的效果,他还演示了如何弹出DIV窗体

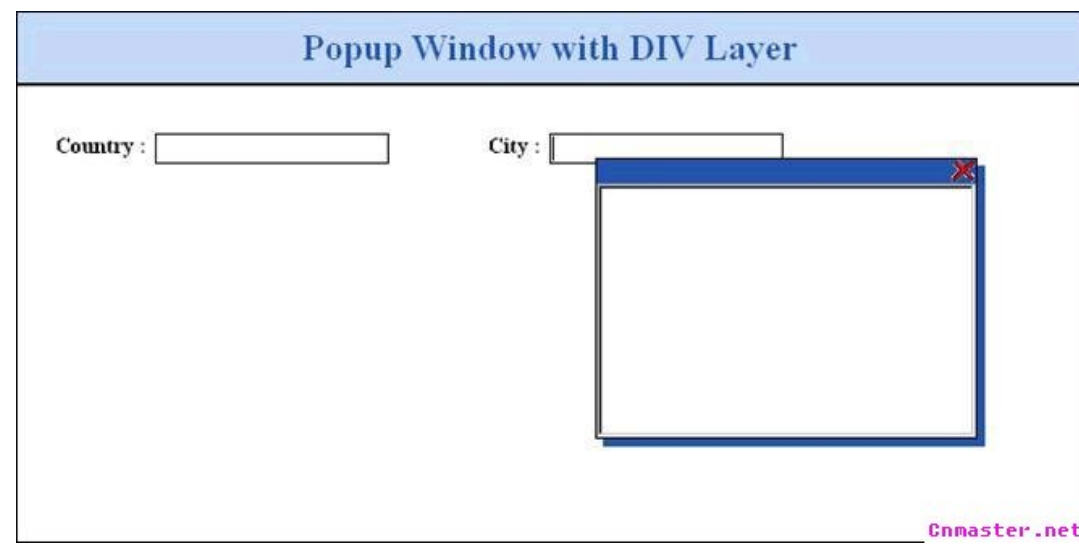

当单击Textbox内部,windows将弹出窗体而不会引起页面数据回发现在该到填充其中数据的时候了

## Page COde-behind

在页面后台,我们准备从一个XML文档加载list"国家"所需要的数据,同时显示国家的名称,下面列出了这个功能的代 码:

Listing 2: Populate Country ListBox

```
// Load data into Country List box
if (!Page.IsPostBack)
{
  // Load data from XML into a DataSet
  DataSet ds = new DataSet();
  ds.ReadXml(Server.MapPath("countries.xml"));
  this. IstCountry. DataSource = ds. Tables[0]. DefaultView;
  this.lstCountry.DataTextField = "name";
  this.lstCountry.DataBind();
}
```
在这一步骤中,当页面运行时,您可以选择国家,如下图

Cnmaster.net 现在,当用户选择国家时,将触发listbox的选择事件,并通过该事件加载"城市"数据,该数据同样从XML文档加载 下面列出了事件代码 Listing 3 private void lstCountry\_SelectedIndexChanged(object sender, EventArgs e) { // Set the value in the textbox this.txtCountry.Text = this.lstCountry.SelectedValue; // Load and Filter the lstCity DataSet ds = new DataSet $()$ ; ds.ReadXml(Server.MapPath("cities.xml"));

DataView dv = ds. Tables $[0]$ . DefaultView; dv.RowFilter = "country = '" + this.IstCountry.SelectedValue + "'";

// Bind lstCity this.lstCity.DataSource = dv; this. IstCity. DataTextField = "name"; this.lstCity.DataBind(); }

用户现在可以选择与国家相匹配的城市,如下

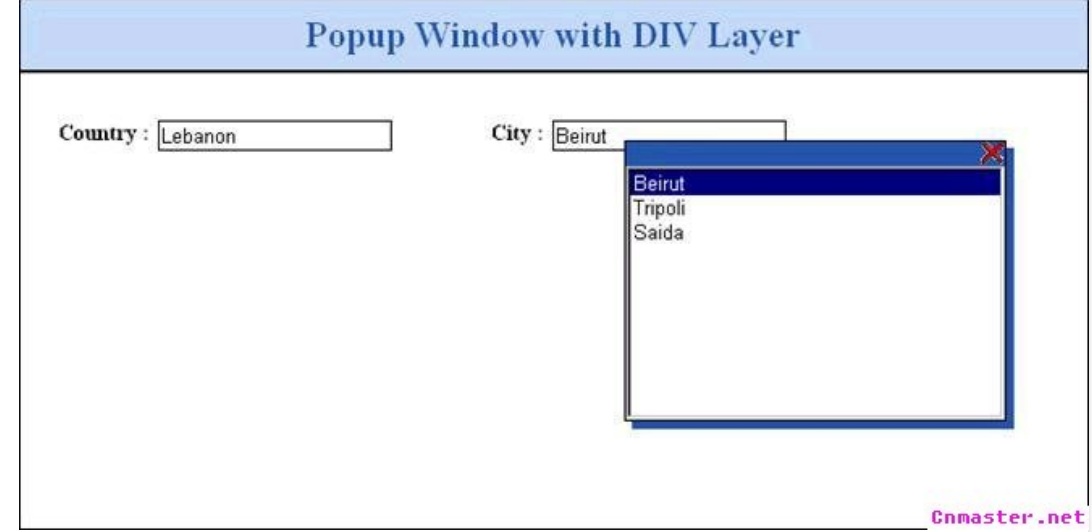

## 本栏目登载此文出于传递信息之目的,如有任何的问题请及时和我们联系!

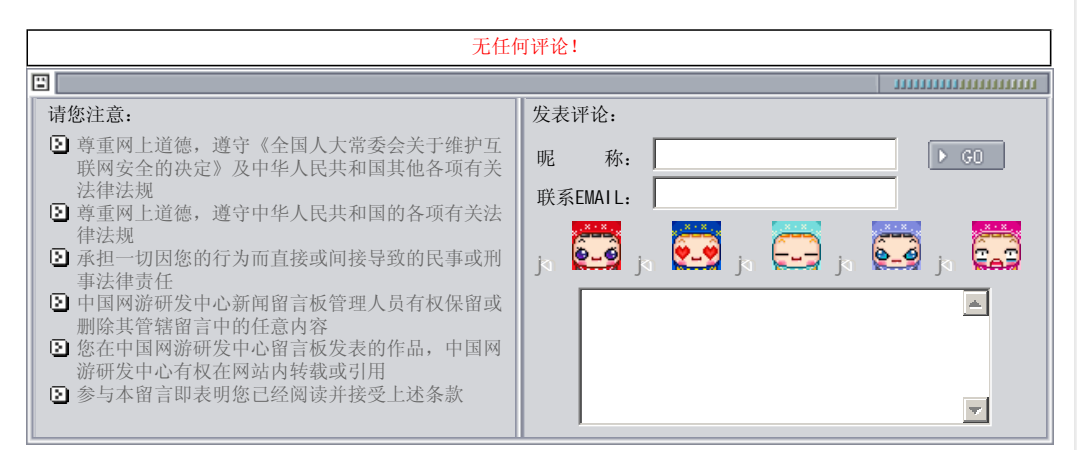

关于我们 - 免责声明 - 联络热线 - 申请链接 - 站点地图 - 网站帮助

Copyright © 2004-2007 盛趣信息技术(上海)有限公司 All rights reserved. OGDEV.NET -- 网络游戏研发网 最佳分辨率 1024×768